# Design Characteristics to stimulate Technological Appropriation and Student-Centered Design in a VLEs context

Márcia Cardoso School of Technology, PUCRS Porto Alegre, Brazil marcia.cardoso@acad.pucrs.br

### ABSTRACT

Due to the constant need for improvement in the quality of education, there has been a growing interest in technological tools to support design for teaching and learning in a student-centered way. As a result, the development of these tools has increased. However, it is not clear what shapes teachers' design decisions and how tools can best support their design processes. Also, researches on Virtual Learning Environments (VLEs) have shown that teachers usually do not explore VLEs to their full potential and only adopt a limited set of available tools. To gain an understanding of this subject, we conducted a systematic review to understand the tools used in education and we ran an online survey with teachers to learn more about the tools they used, why they chose them, and what strengths and weaknesses they found on these tools. That leads us to the primary goal of the present work, which is to explore the VLEs and understand how they can foster technology appropriation and learning design in a student-centered way. Furthermore, a semiotic inspection was performed on the VLEs subject of this study (Moodle and Google Classroom) to analyze the quality of metacommunication between the applications' designers and the end-users (teachers). Having done that, it was possible to sort out a list of characteristics for the VLEs, aimed to improve appropriation and suit better student-centered design. We hope this work could help to bring (a) clarity about how to boost teacher's appropriation for future tools and (b) better student outcomes via appropriation and learning design knowledge from (a).

# CCS CONCEPTS

• Human-centered computing  $\rightarrow$  HCI design and evaluation methods.

### **KEYWORDS**

technology appropriation, student-centered design, virtual learning

#### ACM Reference Format:

Márcia Cardoso and Milene Silveira. 2020. Design Characteristics to stimulate Technological Appropriation and Student-Centered Design in a VLEs

IHC '20, October 26–30, 2020, Diamantina, Brazil

© 2020 Association for Computing Machinery.

ACM ISBN 978-1-4503-8172-7/20/10. . . \$15.00 <https://doi.org/10.1145/3424953.342663>4

Milene Silveira School of Technology, PUCRS Porto Alegre, Brazil milene.silveira@pucrs.br

context. In XIX Brazilian Symposium on Human Factors in Computing Systems (IHC '20), October 26–30, 2020, Diamantina, Brazil. ACM, New York, NY, USA, [10](#page-9-0) pages. <https://doi.org/10.1145/3424953.342663>4

### 1 INTRODUÇÃO

Promover um ensino de qualidade envolve, dentre outras coisas, o uso eficiente de tecnologias nas atividades acadêmicas, de maneira a extrair o melhor tanto do professor quanto do aluno durante o processo de ensino e de aprendizagem. Porém, simplesmente disponibilizar as tecnologias aos professores não necessariamente implica melhorias no processo de criação de material instrucional ou mesmo na integração da tecnologia em sala de aula. Além de ter a tecnologia disponível, é preciso saber como utilizá-la da forma correta ou, ainda, estar disposto a lidar com ela [\[28\]](#page-9-1). O professor, por sua vez, desempenha um papel crucial na forma como a tecnologia é revelada aos alunos [\[23\]](#page-9-2). É com base nas escolhas feitas por ele que os alunos são expostos às tecnologias e também têm suas atividades guiadas e acompanhadas.

Dentre os recursos tecnológicos utilizados em sala de aula estão os Ambientes Virtuais de Aprendizagem (AVAs) [\[10,](#page-9-3) [31\]](#page-9-4). Ambientes Virtuais de Aprendizagem dizem respeito ao desenvolvimento de condições, táticas e mediações que se dão em um espaço virtual na web, organizado de tal maneira que conduza à construção de conceitos entre os alunos, professores e o objeto de conhecimento [\[34\]](#page-9-5). Os AVAs têm sido cada vez mais utilizados como apoio na aprendizagem presencial; pois através deles os estudantes podem acessar orientações e intervenções pedagógicas como forma de mediar o processo educativo com os colegas e o professor [\[34\]](#page-9-5). E é possível, ao professor, disponibilizar o uso de atividades e recursos de aprendizagem aos seus alunos, como: turmas virtuais, chats, fóruns, e-mails, questionários, etc.

Muitos esforços têm sido feitos de forma a otimizar o processo de ensino e de aprendizagem, levando em consideração tanto aspectos do professor quanto do aluno [\[5,](#page-9-6) [13,](#page-9-7) [16,](#page-9-8) [21,](#page-9-9) [29\]](#page-9-10), com o objetivo de se obter melhores resultados e experiências para todos. Considerando os aspectos envolvidos no processo de aprendizagem com apoio em tecnologias, o *design* de aprendizagem<sup>[1](#page-0-0)</sup> tem despertado interesse crescente nas últimas décadas. Outro ponto importante a se investigar é a apropriação tecnológica, que desempenha um papel crucial em relação à aceitação e integração da tecnologia em salas de aula [\[10,](#page-9-3) [14,](#page-9-11) [17\]](#page-9-12).

Logo, compreender quais são as características de ferramentas tecnológicas que podem estimular o trabalho do professor no processo de design de aprendizagem e ainda facilitar o

Permission to make digital or hard copies of all or part of this work for personal or classroom use is granted without fee provided that copies are not made or distributed for profit or commercial advantage and that copies bear this notice and the full citation on the first page. Copyrights for components of this work owned by others than ACM must be honored. Abstracting with credit is permitted. To copy otherwise, or republish, to post on servers or to redistribute to lists, requires prior specific permission and/or a fee. Request permissions from permissions@acm.org.

<span id="page-0-0"></span> $1$ O design de aprendizagem pode ser definido como o processo de ensino-aprendizagem que acontece durante uma unidade de ensino (um curso, uma lição, etc) [\[20\]](#page-9-13).

processo de apropriação tecnológica é a questão que esse trabalho se propõe a investigar. Sendo assim, foi realizada uma Inspeção Semiótica nos AVAs Moodle e Google Classroom a fim de analisar a qualidade de metacomunicação destas ferramentas e como ela pode influenciar esse contexto. Em posse desse conhecimento, é possível apontar características a serem consideradas durante a criação dessas ferramentas com o intuito de auxiliar o processo de apropriação tecnológica delas pelos professores, bem como apontar caminhos pelos quais essas tecnologias podem apoiar o trabalho do professor no design de aprendizagem. Maiores detalhes sobre a metodologia seguida e as questões de pesquisa que a guiam são vistos na Seção a seguir.

### 1.1 Metodologia

A fase inicial da metodologia deste trabalho foi dividida em duas tarefas realizadas paralelamente. A primeira, uma revisão sistemática da literatura e, a segunda, um questionário online disponibilizado a professores em geral. A revisão sistemática tinha como objetivo aprofundar os estudos na literatura sobre ferramentas tecnológicas de apoio ao ensino; já o questionário tinha como objetivo aprofundar o entendimento sobre design de aprendizagem, recursos ou atividades tecnológicas utilizadas pelos professores e as barreiras encontradas por eles quando da utilização e integração delas na sua prática diária.

Após a análise de resultados tanto da revisão da literatura quanto da pesquisa feita com professores, enumeramos alguns pontos importantes na temática de design de aprendizagem e apropriação tecnológica que gostaríamos de explorar melhor. Para termos um escopo mais controlado, optamos por aprofundar nossa investigação no contexto dos AVAs. E, para tal, delineamos como questões de pesquisa:

RQ1: Como podem os AVAs oferecer um design que favoreça a apropriação tecnológica por parte do professor?

RQ2: Como podem os AVAs oferecer um design que favoreça o design de aprendizagem centrado no aluno?

RQ3: Quais os gaps existentes entre o que foi aspirado para um AVA e a forma como ele é utilizado pelos professores?

Assim, para analisar estas questões, na segunda fase, foi aplicado o Método de Inspeção Semiótica  $[7]^2$  $[7]^2$  $[7]^2$  em dois dos AVAs citados nos resultados do questionário: Moodle e Google Classroom. Mais detalhes sobre essa inspeção são descritos na Seção [4.](#page-3-0) O escopo da inspeção foram os recursos e atividades mais utilizados nesses AVAs, de acordo com nosso questionário online e pesquisas feitas na base de dados da Comissão Especial de Informática na Educação da Sociedade Brasileira de Computação (CEIE-SBC)<sup>[3](#page-1-1)</sup>.

### 1.2 Organização do Trabalho

Este trabalho está organizado em 6 seções, sendo o primeiro a Introdução aqui apresentada. na Seção 2 apresentamos a Fundamentação Teórica com os conceitos de Apropriação Tecnológica e Design de Aprendizagem. na Seção 3, falamos sobre a pesquisa feita com professores. na Seção 4, detalhamos a Inspeção Semiótica realizada. na Seção 5, apresentamos a Discussão sobre os achados da Inspeção Semiótica. Por fim, temos as Considerações Finais na Seção 6, seguida pelas Referências utilizadas neste trabalho.

### 2 FUNDAMENTAÇÃO TEÓRICA

Como mencionado anteriormente, parte do desenvolvimento desse trabalho consistiu em uma revisão sistemática da literatura com objetivo de investigar as áreas de apropriação tecnológica e de design de aprendizagem. Os resultados desta revisão são discutidos nas seções seguintes.

### 2.1 Apropriação Tecnológica

É fato que nem sempre os usuários usam as tecnologias da forma como estas foram planejadas pelos designers. Essa situação tem sido observada pela área de Interação Humano-Computador (IHC) desde a década de 80 [\[9\]](#page-9-16). São várias as situações em que os usuários adaptam ou modificam tecnologias, configurando ou personalizando seu uso de acordo com suas necessidades e usando-as para novos fins, não previstos inicialmente [\[4\]](#page-9-17). De Sanctis e Poole [\[11\]](#page-9-18) chamam as ações que evidenciam a estruturação desse processo de apropriação tecnológica.

Segundo Jones e Twidale [\[17\]](#page-9-12), existem dois tipos de apropriação: (a) apropriação por acaso, que inclui os usos que surgem de forma espontânea e (b) apropriação orientada a objetivo, na qual um usuário encontra uma tecnologia que pode ajudá-lo a satisfazer alguma necessidade ou alcançar um objetivo específico. Dentre as características de uma aplicação que podem facilitar sua apropriação pelo usuário estão a disponibilidade $^4$  $^4$  (tanto física quanto cognitiva), a simplicidade (quanto mais simples e direta a aplicação, mais fácil será para o usuário aprender sobre ela), a ludicidade (a aplicação deve incentivar o usuário a brincar com ela, investigála sem um objetivo específico), a granularidade (capacidade que a aplicação tem de permitir ao usuário criar estruturas, no nosso contexto, objetos de aprendizagem, e ter seu processo de criação reproduzido em momentos distintos para se obter o mesmo resultado) e o compartilhamento (por meio do compartilhamento, os usuários podem aprender uns com os outros, inclusive reaproveitando apropriações).

Para Carroll [\[4\]](#page-9-17), a apropriação envolve adaptação mútua: o usuário remodela as funcionalidades de uma Tecnologia de Informação e Comunicação (TIC) e, ao mesmo tempo, sua prática é modelada pela TIC. Segundo Carroll, usuários, quando se apropriam das tecnologias, completam o ciclo de design, pois eles as configuram e personalizam da forma que desejam e, assim, alteram a teoria imaginada para o uso delas quando do design das TICs.

A diferença entre a tecnologia como foi concebida e a tecnologia como é utilizada, reside na distância entre o que foi projetado (esperado) para essa tecnologia e a forma como ela é realmente utilizada. A primeira é um retrato da visão dos designers, profissionais de marketing e usuários durante o processo de desenvolvimento [\[26\]](#page-9-19). A segunda tem a ver com as necessidades do usuário captadas por suas ações durante o uso no dia a dia.

Ainda nesse contexto, Mørch [\[25\]](#page-9-20) define um artefato de software como sendo composto por duas camadas de abstração: distância de

<span id="page-1-0"></span> $^2 \rm{MIS:}$  método de inspeção utilizado na Engenharia Semiótica para examinar uma variedade de signos aos quais os usuários são expostos durante sua interação com sistemas interativos [\[8\]](#page-9-15)

<span id="page-1-1"></span><sup>3</sup>CEIE: [https://www.sbc.org.br/14-comissoes/93-comissao-especial-de-informatica](https://www.sbc.org.br/14-comissoes/93-comissao-especial-de-informatica-na-educacao)[na-educacao](https://www.sbc.org.br/14-comissoes/93-comissao-especial-de-informatica-na-educacao)

<span id="page-1-2"></span><sup>4</sup>Disponibilidade aqui vai além do conceito físico, pois é possível que um aplicativo possua ferramentas que o usuário desconheça e assim não possa se apropriar delas.

uso e distância de design. A distância de uso está relacionada com o alcance da compreensão que um usuário tem da interface com a qual interage. Já a distância de design tange a distância existente entre o código implementado e seus correspondentes elementos de interface. Nesse contexto, tailoring são adaptações feitas pelos usuários finais visando diminuir a distância de design, personalizando a aplicação de maneira que possam ter controle sobre o artefato de software e, assim, diminuir também a distância de uso.

O tailoring, por sua vez, possui três níveis: (1) customização, (2) integração e (3) extensão. Para Mørch [\[25\]](#page-9-20), a definição mais aceita para customização é a de ser uma atividade de configuração de certos parâmetros com o auxílio de formulários ou wizards, também se encaixando, nessa definição, a modificação da aparência dos objetos de interface por meio de manipulação direta. A integração permite que usuários finais adicionem novas funcionalidades à aplicação, sem, contudo, fazer modificações no código de baixo nível da aplicação ou em qualquer de seus componentes [\[12\]](#page-9-21). Como exemplo, podemos citar o ato no qual um componente é anexado ou colado na aplicação por meio de cópia ou de adição de plugins, ou quando o componente é incorporado em outra aplicação através do uso de macros, scripts ou de um agente, executando sua funcionalidade nesse novo ambiente. A extensão, diferente da integração, modifica o código a fim de corrigir componentes inadequados ou que não funcionam direito e até mesmo criando novas funcionalidades.

Derboven et al. [\[10\]](#page-9-3) enumeram três recomendações sobre o desenvolvimento de AVAs considerando questões relacionadas à apropriação. A primeira recomendação sugere que os desenvolvedores devem disponibilizar um conjunto limitado de ferramentas de comunicação aberta, apropriável, com um vasto potencial de significado, além de funcionalidades e ferramentas mais específicas. Pois estas ferramentas permitem aos professores adaptá-las ao seu contexto e necessidades específicas. A segunda recomendação sugere que, quando for feita a oferta dessas ferramentas, o foco deve ser na direção da comunicação (professor-estudante, estudante-professor ou estudante-estudante). E, por fim, AVAs devem disponibilizar um ambiente colaborativo de criação, de forma a possibilitar aos professores desenvolver e compartilhar seus cursos e modelos entre os colegas e departamentos.

A apropriação tecnológica tem papel crucial na adoção de tecnologias em geral e, por consequência, dos AVAs em sala de aula. Por sua vez, o estudo da metacomunicação entre designer e usuário, com base na Engenharia Semiótica, pode oferecer insights no processo de construção de software que venham auxiliar também no processo de apropriação. Por exemplo, da perspectiva de apropriação, Jones e Twidale [\[17\]](#page-9-12) nos falam que o usuário não pode se apropriar de algo que não tem conhecimento, mesmo quando esse algo está na sua frente (no software) e, da perspectiva da Engenharia Semiótica, de Souza [\[8\]](#page-9-15) nos fala que a Inspeção Semiótica analisa a qualidade da metamensagem enviada pelo designer através de interfaces interativas. Sendo assim, a Inspeção Semiótica pode apontar falhas na metacomunicação de um AVA que podem resultar na situação levantada por Jones e Twidale [\[17\]](#page-9-12), assim como apontar maneiras de se prevenir essas falhas.

Nesse contexto, de Souza [\[7\]](#page-9-14) nos fala sobre o conceito de affordance em IHC, quando os designers disponibilizam possibilidades de interação através da interface de um sistema esperando que os usuários as percebam. Logo, quando um designer diz que vai prover

(afford) alguma coisa através de uma interface, isso implica expectativa que ele tem de que o usuário perceba essa affordance. Dito isto, temos os seguintes níveis de affordances [\[7\]](#page-9-14):

- Operacional: está relacionado com as ações que o usuário executa. Por exemplo, para habilitar o modo edição de um curso no Moodle, o professor deve clicar na opção "Ativar Edição";
- Tático: se relaciona com o conjunto de ações que precisa ser feito para se alcançar o objetivo. Por exemplo, o usuário precisa disponibilizar um questionário no Moodle. Para tal, ele precisa criar e configurar o questionário, assim como adicionar e configurar as perguntas no banco de questão. Porém, além disso, o professor gostaria de executar esse questionário de forma dinâmica com seus alunos, mostrando os resultados parciais em tempo real. Ele consegue fazer a primeira parte da configuração do questionário e das perguntas; mas a parte da execução dinâmica ele não consegue encontrar como fazer no Moodle;
- Estratégico: se refere à conceitualização envolvida na formulação do problema e nos processos de resolução desse problema. Seguindo o exemplo citado no nível tático, o usuário, por conta da restrição do Moodle, pode decidir por usar um aplicativo externo para fazer todo o trabalho e execução do questionário. Esse é um exemplo de problema que se iniciou no nível tático e se propagou para o estratégico.

Desta maneira, acreditamos que investigar a apropriação tecnológica em conjunto com os diferentes níveis de affordance pode trazer benefícios a este trabalho.

### 2.2 Design de Aprendizagem

Design de aprendizagem é definido como "a aplicação de um modelo pedagógico para um objetivo de aprendizagem específico, grupo alvo, contexto particular e domínio de conhecimento" [\[5\]](#page-9-6). Conole et al. [\[5\]](#page-9-6) descrevem os processos do design de aprendizagem, em conjunto com as condições sob as quais eles devem ocorrer, assim como as atividades executadas por professores e estudantes de modo a atingir um objetivo de aprendizagem específico. Para os autores, a principal ideia do design de aprendizagem é atribuir papéis para as pessoas no processo de ensino e de aprendizagem, de forma que elas trabalhem por determinados resultados executando tarefas de aprendizagem em determinando ambiente.

Dessa maneira, ao se falar em design de aprendizagem, trata-se também sobre a integração de ferramentas tecnológicas em sala de aula. E existem fatores a serem considerados ao se estudar a integração dessas tecnologias por parte dos professores. Dentre eles estão as crenças, nutridas pelos professores, que dizem respeito às "suposições tácitas, frequentemente inconscientes, mantidas sobre estudantes, salas de aula e o material acadêmico a ser ensinado" [\[18\]](#page-9-22). Sendo assim, de forma a se obter um melhor entendimento sobre o que influencia a aceitação e integração dessas tecnologias em sala de aula, é necessário levar em consideração essas crenças também. Pois, mesmo que elas não estejam relacionadas diretamente com tecnologia, elas exercem papel importante no processo de design de aprendizagem.

Além disso, na última década, vários métodos de ensino surgiram sob a influência da teoria conhecida como construtivismo, que

define aprendizagem como "um processo ativo onde os aprendizes são criadores de senso ativo que buscam construir conhecimento coerente e organizado" [\[22\]](#page-9-23). Essa teoria tem agido como fonte para o desenvolvimento de abordagens focadas no estudante [\[1\]](#page-9-24), que procuram dar ênfase nas atividades e responsabilidades do estudante ao invés do professor. O design centrado no estudante é descrito como uma forma de ensino na qual o professor é visto como facilitador nos processos de aprendizagem do estudante. Esse tipo de abordagem tem como características: (1) a atividade independente do estudante, (2) o papel de mediador do professor, e (3) o conhecimento como uma ferramenta e não como um objetivo. Essa abordagem é constantemente apresentada como o oposto das aulas tradicionais nas quais o professor disponibiliza informação que é absorvida de forma passiva pelos estudantes [\[1\]](#page-9-24).

Pela evolução desse assunto, não é arriscado afirmar que a abordagem tradicional na forma de dar aula tem perdido espaço e tende a se tornar obsoleta. Dito isto, neste trabalho, o foco de nossa pesquisa está no design de aprendizagem centrado no estudante e como os AVAs afetam ou podem auxiliar nessa abordagem.

#### 3 PESQUISA COM PROFESSORES

Conforme descrito na Metodologia, em paralelo a revisão sistemática, foi aplicado um questionário para entender esta temática do ponto de vista dos professores. O questionário online foi realizado com a ferramenta Formulários do Google, ficou disponível para acesso por um período de 3 semanas e obteve um total de 44 respostas, provenientes de todas as regiões do Brasil.

Sobre os níveis nos quais lecionavam, 2 atuavam na Educação Infantil, 6 no Ensino Fundamental, 2 no Ensino Médio, 33 no Ensino Superior, 15 na Pós-Graduação, 1 em cursos de Especialização e 1 em Cursos de Extensão. E, sobre as modalidades de ensino nas quais atuavam, 39 atuavam em aulas presenciais, 8 em aulas à distância e 10 em aulas de modalidade híbrida.

Em relação às áreas de formação/atuação dos participantes, a amostra foi constituída majoritariamente por profissionais da área de Computação, que representavam cerca de metade dos participantes. Sobre os demais participantes, estes eram de áreas diversificadas como Psicologia, Ensino de Idiomas, Matemática, Ciências da Saúde, etc.

Em relação aos tipos de recursos ou atividades que estes professores disponibilizam aos seus alunos, 43 destes reportaram utilizar apresentações, 13 utilizam áudios, 8 utilizam atividades interativas, 7 utilizam mapas mentais, 14 utilizam questionários, 34 utilizam textos e 33 utilizam vídeos.

O fato de as apresentações serem os recursos ou atividades mais utilizados, com alto uso do Power Point dentre elas, corrobora o uso limitado que se faz dos recursos ou atividades de apoio tecnológico ao design de aprendizagem como é discutido por Koptcha [\[19\]](#page-9-25) e por Nussbaum e Infante [\[27\]](#page-9-26). Esse uso limitado destaca a necessidade de melhoria na utilização dessas recursos ou atividades para utilização seguindo os passos de design de aprendizagem. Umas das formas de fomentar essa utilização é através dos cursos de desenvolvimento tecnológico, como estudado por Kopcha et al. [\[19\]](#page-9-25).

Assim como foi mostrado por Ertmer e Ottenbreit-Leftwich [\[28\]](#page-9-1) e Bassani, Reis e Dalanhol [\[2\]](#page-9-27), é comum a reutilização de material encontrado na Internet, como destacado pelos professores no reuso de vídeos e atividades interativas, por exemplo. Ainda sobre as atividades interativas, o feedback em tempo real foi apontado como uma característica bastante apreciada pelos estudantes, como também ressaltado por Ertmer e Ottenbreit-Leftwich [\[28\]](#page-9-1) e Nussbaum e Infante [\[27\]](#page-9-26).

Sobre design de aprendizagem, poucos foram os professores que mostraram uma abordagem focada no estudante. A maioria entrevistada mostrou foco no que o professor precisa ou prefere. Isso diverge da tendência mostrada nos estudos relacionados [\[3,](#page-9-28) [28\]](#page-9-1). Outro ponto interessante é que o foco da grande maioria dos entrevistados ainda está no uso da tecnologia para a criação dos recursos ou atividades mas não em integrá-la em sala de aula. E isso, assim como é sugerido por Russell et al. [\[30\]](#page-9-29), pode ser um reflexo de que os professores apenas repetem uma forma de ensino igual a qual foram submetidos quando da sua época de aprendizagem.

Os resultados para este questionário também ressaltaram o uso de AVAs como o Moodle e o Google Classroom por professores. Alguns professores relataram o uso dos formulários do Moodle como ferramenta para verificação de aprendizado, porém, a maioria relatou dificuldades com o uso dessa ferramenta (ferramenta não amigável, difícil reutilização de formulários, etc). Parte dos professores também citou a utilização dos recursos ou atividades de edição de textos, apresentações e formulários do Google. E há quem faça uso do Google Classroom como AVA para o gerenciamento de seus conteúdos e disponibilização deles aos alunos. Esses pontos despertaram o interesse em saber mais sobre esses dois AVAs, como eles têm contribuído no cenário de design de aprendizagem e de que maneiras é possível aprimorar essa contribuição.

## <span id="page-3-0"></span>4 INSPEÇÃO SEMIÓTICA NOS AVAS

O foco desse estudo é investigar os fatores que podem impactar a apropriação dos AVAs Moodle (versão 2.2 utilizada na Instituição de origem dos autores<sup>[5](#page-3-1)</sup>) e Google Classroom (versão 1.8) por parte dos professores, assim como pesquisar o quanto esses AVAs podem favorecer ao professor trabalhar com design centrado no aluno. Seu objetivo, então, é elencar características de design que devem ser trabalhadas pelos designers desses AVAs a fim de incentivar a apropriação tecnológica e o design centrado no aluno da perspectiva dos professores.

Para esta investigação, optamos por aplicar o Método de Inspeção Semiótica nos dois AVAs, uma vez que esse método examina a qualidade da metacomunicação enviada pelo designer para o usuário final por meio das interfaces da aplicação sob análise [\[8\]](#page-9-15). Por tal motivo, o papel da metacomunicação no processo de apropriação do usuário final, no nosso caso, professores, é bastante relevante nesse estudo.

### 4.1 Foco da Inspeção deste Trabalho

Antes de detalharmos os resultados da inspeção realizada, faz-se necessário identificar os atores nos papéis de designer e usuário nessa avaliação, assim como as porções das aplicações que serão analisadas. Considerando questões de espaço, serão destacados ape-nas os principais pontos da inspeção realizada<sup>[6](#page-3-2)</sup>. Nesse contexto,

<span id="page-3-1"></span> $\overline{\rm ^5A}$  partir deste momento, cada vez que termo Moodle for citado, ele se refere a versão utilizada na instituição dos autores deste artigo.

<span id="page-3-2"></span><sup>6</sup>O relatório completo dessa inspeção pode ser obtido com os autores deste trabalho.

identificamos a equipe que customizou o Moodle para o uso dos docentes como designer e, no caso do Google Classroom, a própria equipe do Google. Em ambas, o usuário final, na perspectiva aqui em análise, é o docente. Sendo assim, vale ressaltar que a inspeção semiótica foi executada a partir do perfil do docente, que tem permissões diferentes de acesso e de visualização que o perfil do aluno.

Como tanto o Moodle quanto o Google Classroom são AVAs complexos, foram selecionados os itens mais utilizados por docentes nesse contexto. Essa seleção foi feita com base nos resultados do questionário online da primeira fase da pesquisa, que indicaram que os itens mais utilizados eram vídeos, arquivos e questionários. Sendo que a atividade "questionários" foi um item que recebeu algumas revisões negativas por parte dos respondentes do questionário com professores. Além disso foram feitas pesquisas na base dados da Comissão Especial de Informática na Educação - SBC (CEIE) em busca de artigos sobre esses AVAs e as recursos ou atividades mais utilizadas neles. Pelo fato do Google Classroom ainda não ser uma ferramenta muito utilizada no cenário educativo nacional, os resultados em sua grande maioria foram relacionados ao Moodle. Nessa busca os resultados mostraram arquivos, fórum e links como os itens mais utilizados [\[6,](#page-9-30) [32\]](#page-9-31).

A partir destes estudos, delimitamos, então, como escopo da inspeção semiótica, a análise dos seguintes recursos e atividades:

- Fóruns;
- Arquivos (aqui incluem-se textos, links, vídeos, etc);
- Questionários.

### 4.2 Inspeção Semiótica: Moodle

Para cada recurso do Moodle, foram inspecionados os signos metalinguísticos, estáticos e dinâmicos, de acordo com a definição do MIS, assim como, em cada uma dessas fases da inspeção, foi gerada a metamensagem seguindo o formato anteriormente descrito. Na fase 1, foi gerada a metamensagem dos signos metalinguísticos, a qual também nos referiremos como metamensagem 1. A mesma abordagem será utilizada aos nos referirmos às metamensagens dos signos estáticos e dos signos dinâmicos, sendo chamadas de metamensagem 2 e 3, respectivamente.

O Moodle disponibiliza 3 tipos de ajuda: um Manual do Professor, que pode ser baixado para o computador, uma ajuda online acessada através do ícone de ajuda e a própria ajuda oficial do moodle.org, cujo acesso se dá pelo ícone "Mais ajuda" disponibilizado em algumas das páginas.

A avaliação dos signos metalinguísticos do Fórum, Arquivo e Questionário do Moodle levou em consideração essas três ajudas, fazendo uma análise sobre o alinhamento entre elas.

As próximas seções tratam das discussões sobre a triangulação das metamensagens dos signos metalinguísticos, estáticos e dinâmicos de cada um dos recursos ou atividades inspecionadas.

4.2.1 Discussão sobre as metamensagens referentes ao Fórum. Em relação à análise do Fórum, as metamensagens se complementaram. Por exemplo, a configuração da avaliação da atividade no fórum através das opções de pessoas com permissão para avaliar não estava clara durante a análise dos signos metalinguísticos. Então, durante a análise dos signos estáticos, posteriormente ao salvamento do fórum, a lista de pessoas com essa permissão foi mostrada

e essa configuração pôde ser concluída. Porém, alguns pontos que ficaram em aberto durante a análise dos signos metalinguísticos não foram sanados durante a análise dos signos estáticos. Por exemplo, a opção Configurar bloqueio cita que os usuários com permissão de responder a discussões bloqueadas podem desbloquear uma discussão respondendo a ela. Porém, a informação sobre onde saber que usuários têm essa permissão ou como configurá-la não foi encontrada em nenhuma das ajudas ou na interface.

Para a configuração de Categoria de notas, por exemplo, caso não exista uma categoria de notas disponível, como os signos metalinguísticos da interface e os estáticos não são suficientes para saber como adicioná-la, o professor precisa procurar essa informação no Manual do Professor para enfim poder utilizá-la.

Outro problema é a configuração do Limite de mensagens para bloqueio. Em um primeiro momento, entende-se que os alunos têm um limite de mensagens que podem enviar e que, quando atingem esse limite, os alunos são bloqueados para o envio durante um período de tempo. E existe um limite de mensagens que, quando alcançado, dispara um aviso para o aluno. Contudo, a ajuda sobre Duração do Bloqueio diz se tratar do bloqueio da publicação dos estudantes em mais de um lugar por um período de tempo. Essa informação contrasta com a informação sobre o Limite de mensagens para bloqueio, que especifica o número máximo de mensagens que um usuário pode postar no período de tempo determinado. Sendo assim, essa seção configura uma quantidade de mensagens e o limite de aviso para elas em um determinado período de tempo. Ao contrário do que se imaginava, os alunos podem enviar uma quantidade específica de mensagens durante a duração do bloqueio.

A Escala de Notas também foi outro ponto que ficou sem explicação. Nesse caso, não foi possível entender seu funcionamento nem por meio dos signos metalinguísticos, estáticos ou dinâmicos.

A falta de informação entre as fontes de ajuda e o fato de algumas das configurações não serem claras tornam o processo de criação de fórum trabalhoso.

4.2.2 Discussão sobre as metamensagens referentes ao Arquivo. A interface da página de inserir arquivos segue o padrão das páginas de inserção de outras atividades (fórum, questionário) ou recursos (links). Isso é positivo, quando se pensa no esforço cognitivo gasto para se aprender a trabalhar com uma ferramenta tecnológica.

Porém, durante a análise das metamensagens referentes ao Arquivo, foram encontradas algumas contradições. A ajuda fala que se o arquivo já tiver sido adicionado ao Moodle, o usuário poderá encontrá-lo dentro de Meus Arquivos. Porém, essa opção não foi encontrada durante a análise dos signos estáticos ou execução dos passos para se adicionar um arquivo ao Moodle. Assim como as opções de visualização automática e incorporado, citadas na metamensagem dos signos metalinguísticos, não foram encontradas durante a análise para a criação das metamensagens dos signos estáticos e dinâmicos. A seguir, trecho da metamensagem 1 que cita a visualização automática e incorporado.

Este é o sistema que que eu projetei para você e essa é a maneira pela qual você pode ou deve utilizá-lo de forma que preencha uma variedade de propósitos que se encaixam nesta visão . Você pode utilizar a opção de inserir o recurso Arquivo para disponibilizar vários tipos de arquivos para seus alunos. Se o arquivo desejado já foi acrescentado no Moodle, você pode verificar no item meus arquivos privados ou ainda procurar o arquivo na pasta desejada e enviar para o Moodle. Você pode ainda configurar a forma como o arquivo deve ser visualizado (automática, incorporado, forçar o download, abrir na janela do navegador, em uma janela pop-up, no frame onde o arquivo é exibido dentro de um quadro abaixo da barra de navegação e da descrição do arquivo ou em uma nova janela).

<span id="page-5-0"></span>A figura [1](#page-5-0) mostra as opções disponíveis na seção Aparência da configuração de arquivos do Moodle.

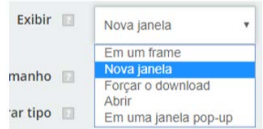

Figura 1: Opção automática e opção incorporado não disponíveis na seção Aparência.

Do mesmo modo que nas metamensagens de Fórum, alguns pontos ficaram em aberto e sem clareza sobre a sua utilização. Usar filtro de conteúdo foi um item cujos detalhes ou aplicação não foram encontrados nem na ajuda nem durante a configuração do arquivo. Como configurar ou criar Competências também não foi encontrado em nenhuma das metamensagens analisadas.

Não foi possível entender como a aplicação se comporta quando mais de um arquivo é disponibilizado para os alunos. O segundo arquivo nunca foi mostrado para os estudantes. Nenhuma informação sobre isso consta nas ajudas, logo não temos esse dado na metamensagem 1. Durante a análise dos signos estáticos, o label Selecionar arquivos, mostrado na figura [2](#page-5-1) induz o usuário a crer que pode adicionar mais de um arquivo. E ele pode. Mas não é possível visualizar os arquivos além do primeiro adicionado.

<span id="page-5-1"></span>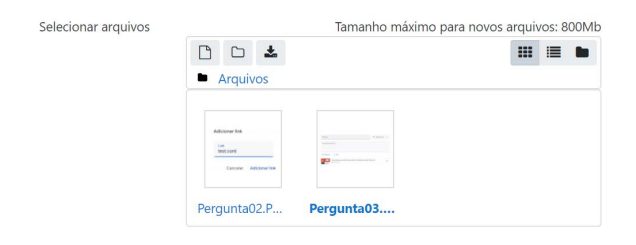

### Figura 2: Opção Selecionar Arquivos na seção Geral de adição de arquivos.

O marcador asterisco<sup>[7](#page-5-2)</sup> na cor verde, encontrado durante a segunda fase da análise, apesar de adicionar mais um ponto na construção da metamensagem, traz uma informação pouco útil. Ele sinaliza que o campo na interface em questão é um campo avançado. Porém, além do marcador em si, nada mais é disponibilizado de ajuda sobre os itens avançados de configuração. Justamente esses itens, por serem avançados, merecem uma atenção especial tanto por parte do designer quanto do usuário.

4.2.3 Discussão sobre as metamensagens referentes aos Questionários. O processo de criação de questionários é mais complexo. Tanto a interface de configuração tem mais opções como também são necessários mais passos para a sua execução (criar o questionário e adicionar as perguntas ao questionário). Somado a isso, a ajuda do Manual do Professor para esse tópico igualmente foi insuficiente.

As metamensagens de questionários não se contradisseram. Porém, da mesma maneira que aconteceu com os itens anteriores, alguns pontos foram deixados em aberto, como os Marcadores, citados anteriormente.

Apesar de serem complementares, as metamensagens evidenciam a falta de informação e confusão que o usuário precisa enfrentar quando decide criar questionários pelo Moodle. Por exemplo, a ajuda insuficiente sobre os tipos de feedback na seção Funcionamento da questão mostrada na figura [3.](#page-5-3)

<span id="page-5-3"></span>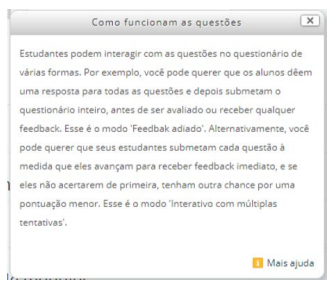

Figura 3: Ajuda sobre o Funcionamento da questão.

A ajuda menciona apenas dois modos de funcionamento enquanto são disponibilizadas 7 opções para seleção, como mostra a Figura [4.](#page-5-4) Essa informação também não consta no Manual do Professor.

<span id="page-5-4"></span>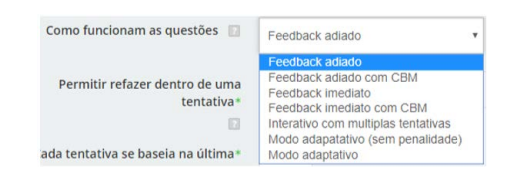

Figura 4: Opções disponíveis na seção Funcionamento da questão.

Temos ainda o funcionamento confuso da configuração de Feedback Geral, que pode ser feita em dois momentos. O primeiro é durante a criação do questionário e o segundo durante a inserção de perguntas ao questionário. Porém, não fica claro para o usuário como ou qual das opções configuradas serão mostradas ou, ainda, em que local essa informação será mostrada no questionário. Há também a falta de aviso ao usuário de que após clicar em Gravar durante a adição das perguntas ao questionário, ele não terá mais como editar as questões novamente. Por fim, há falta de informação sobre por que as opções Limpar respostas incorretas e Mostrar número de respostas corretas nunca são habilitadas na configuração das perguntas, como mostra a Figura [5.](#page-6-0)

<span id="page-5-2"></span><sup>7</sup> \*: No momento da conclusão deste trabalho, o signo mudou para um ícone de exclamação "!". Porém, o comportamento relatado se mantém.

#### Design Characteristics to stimulate Technological Appropriation and Student-Centered Design IMC '20, October 26–30, 2020, Diamantina, Brazil

<span id="page-6-0"></span>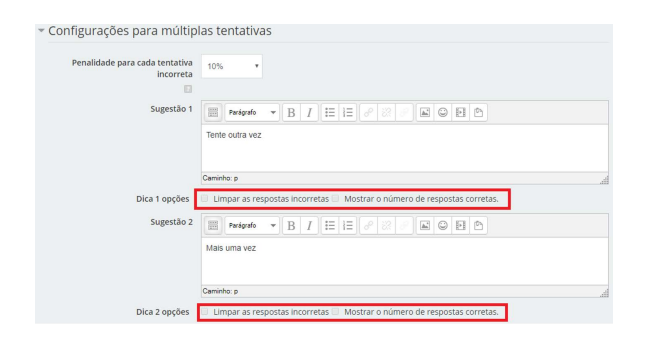

Figura 5: Seção para configuração de múltiplas tentativas na configuração de perguntas.

Uma vez que não existe ajuda sobre essas opções, fica difícil saber como trabalhar com elas.

#### 4.3 Inspeção Semiótica: Google Classroom

Existem duas formas de se trabalhar com o Google Classroom. A primeira é como um usuário regular do Google, tendo acesso às funcionalidades comuns. A segunda maneira é com uma conta no G Suite For Education. Com essa conta, a instituição de ensino tem acesso a todas as funcionalidades do Google (formulários, planilhas, documentos, calendários, email, hangouts, inclusive o Google Classroom) dentro uma infraestrutura própria na cloud.

Como não tínhamos uma conta no G Suite For Education, a perspectiva de usuário foi focada no ambiente do Google Classroom somente. Destacamos que essa visão não difere da visão que um professor comum teria desse AVA. Além disso, no Google Classroom conseguimos trabalhar com atividades e recursos semelhantes aos do Moodle.

4.3.1 Discussão sobre as metamensagens referentes à Pergunta. Não existe uma opção explícita com nome de "Fórum" no Google Classroom. Após algumas pesquisas, entendeu-se que a opção "Pergunta"equivaleria a esta opção e foi a partir dela que a Inspeção Semiótica foi feita.

Sobre os signos metalinguísticos, para acessar a ajuda sobre perguntas, o usuário deve usar a opção de ajuda geral disponível no Google Classroom. Feito isso, o usuário é direcionado à página Central de Ajuda como mostra a Figura [6.](#page-6-1) Para acessar a ajuda sobre determinado assunto, deve-se digitar o termo a ser pesquisado no campo Descreva o problema. Por fazer uso do mecanismo de busca do Google, o conteúdo dessa página é abundante.

<span id="page-6-1"></span>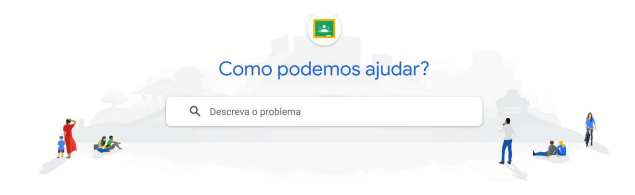

Figura 6: Central de Ajuda do Google Classroom.

As informações contidas na ajuda estavam de acordo com o comportamento mostrado pelos signos estáticos da aplicação. Logo, as

metamensagens 1 e 2 estavam alinhadas. Além disso, a simplicidade da interface facilita o trabalho do usuário. Simplicidade nesse contexto não significa falta de informação, mas, sim, que ao usuário é apresentado somente o necessário, mas suficiente para a execução do trabalho.

A metamensagem 3 adiciona informação referente às animações inseridas na tela que auxiliam o usuário a ter uma visão mais clara do estado da aplicação assim como os possíveis caminhos que este pode seguir. Todos os itens da tela se modificam conforme o usuário interage com eles indicando os próximos passos a serem executados. Por exemplo, os cursores piscam indicando campos que necessitam de texto, alguns itens mudam de cor conforme o usuário passa o cursor por cima deles (como o botão de Excluir ou ainda os campos em que o usuário está trabalhando se destacam dos demais, o que pode ser visto na figura [7](#page-6-2) na qual o campo Instruções é destacado dos demais por ser o campo em que o cursor se encontra).

<span id="page-6-2"></span>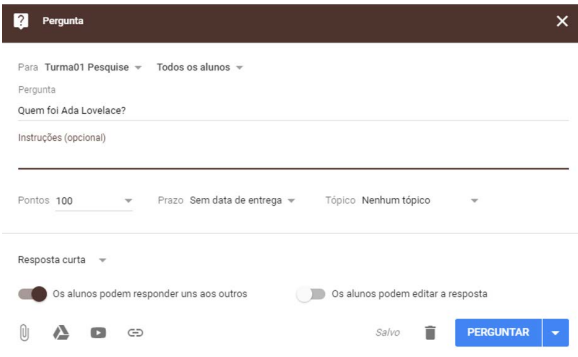

Figura 7: Signos dinâmicos de Pergunta.

Além disso, as expectativas em relação aos signos dinâmicos de adicionar itens à pergunta (GoogleDrive, link, arquivo, Youtube) foram concretizadas após a execução dos passos necessários para essas tarefas.

4.3.2 Discussão sobre as metamensagens referentes à Arquivo. Existem quatro tipos de arquivos que podem ser disponibilizados pelo Google Classroom. São eles: anexos em geral, documentos do GoogleDrive, vídeos do Youtube e links.

A janela de adicionar arquivo é bem simples e seus campos bem fáceis de entender, mostrando com clareza o status atual da aplicação.

As metamensagens desse item se complementaram, não ficando nada em aberto. Dessa forma, foi possível executar a tarefa de disponibilização de arquivo para os alunos sem maiores dificuldades.

4.3.3 Discussão sobre as metamensagens referentes aos Formulários. Assim como no caso do Moodle, a criação e configuração de questionários no Google Classroom foi um pouco mais trabalhosa. No Google Classroom, a opção de questionários é feita por meio dos Formulários do Google, selecionando a opção Criar Teste nas configurações dele, como mostra a Figura [8.](#page-7-0) Logo, foi a partir dessa opção que a Inspeção Semiótica foi feita.

Uma vez criado o formulário, ele pode ser adicionado da maneira mostrada na seção sobre Arquivos.

<span id="page-7-0"></span>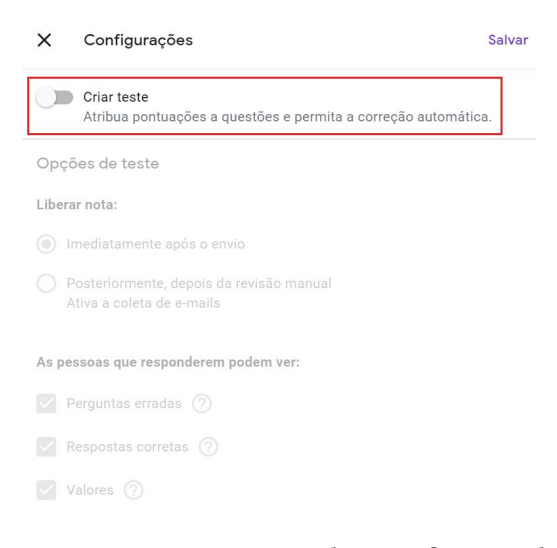

### Figura 8: Opção Criar teste mostrada na configuração de formulários.

O processo de análise e criação das metamensagens de formulários foi mais trabalhoso. A abundância de informações se tornou desvantajosa nesse caso. Por exemplo, para saber se era possível criar formulários diretamente no Google Classroom, algumas páginas da Central de Ajuda foram visitadas e tentativas feitas seguindo as informações dessas páginas. Porém, foram encontradas contradições entre as metamensagens. Na metamensagem da fase 1 ficou entendido que o usuário poderia usar o Formulário do Google ligando ele através da disponibilização de material ou então criando o questionário diretamente pelo Google Classroom, caso o usuário tivesse uma conta no G Suite For Education. Porém, após uma análise mais aprofundada foi descoberto que tanto o usuário com conta no G Suite For Education quanto o usuário sem essa conta devem fazer a ligação dos formulários da mesma maneira: através de link na disponibilização de material.

A importação de notas também foi discrepante nas metamensagens das fases 1 e 2. Na metamensagem 1, compreendeu-se que a importação de notas seria possível caso todos os alunos estivessem no mesmo domínio que o professor. Após algumas tentativas frustradas e buscando mais informação na Internet, descobriu-se que essa opção de importar notas só aparece se o usuário tiver conta no G Suite For Education. Essa descoberta veio através de um vídeo postado na internet por um usuário do G Suite For Education. Nesse ponto, por não se tratar de uma fonte de ajuda oficial do Google, consideramos que essa informação não estava coberta em nenhuma das metamensagens.

### 5 DISCUSSÃO

Após a aplicação do MIS nas atividades e recursos selecionados dos dois AVAs, alguns pontos se destacaram sobre o alinhamento (ou falta dele) entre as metamensagens de cada fase, a qualidade da ajuda disponível neles, a sua interface e a complexidade na execução de suas tarefas.

As metamensagens do Moodle foram as menos consistentes entre si e até mesmo contraditórias. A metamensagem da primeira fase

disponibilizou dados que se mostraram incorretos ou incompletos durante a análise da segunda fase para Arquivo e Questionário.

As metamensagens do Google Classroom foram as mais consistentes entre si. Esse alinhamento entre as metamensagens pode indicar um cuidado do designer em manter, principalmente, os signos metalinguísticos atualizados com o comportamento corrente da aplicação.

Quanto à ajuda, o Google Classroom possui uma ajuda atualizada e condizente com o comportamento atual da aplicação, enquanto a ajuda do Moodle mostrou-se desatualizada e inconsistente em mais de uma ocasião. Essa observação coincidiu com alguns relatos de professores no questionario online como "Não há help suficiente que explique como você compõem o questionário a partir do banco de questões porque a enormidade de opções vai te gerar resultados muito diversos!"(P[8](#page-7-1))<sup>8</sup> e "A ajuda do Moodle é rasa e não apoia o usuário."(P12).

O fato de uma ajuda estar atualizada diminui o esforço em encontrar os itens nas telas ou na execução das tarefas. Já o contrário, com a ajuda desatualizada ou inconsistente, foi necessário executar muitas sessões de investigação a fim de descobrir a forma correta de utilizar as recursos ou atividades. Explorar as aplicações sem medo de errar é bastante desejado, porém, aconteceram situações no Moodle quando o avaliador, após errar, não teve como reverter seu erro. Como é o caso do botão "Gravar" de questionários, que umas vez pressionado não permitia mais ao usuário editar as configurações iniciais dessa atividade . E isso aumenta o stress e a cautela durante a utilização da aplicação. Esse aspecto, que poderíamos chamar de ludicidade, pouco evidente no Moodle, pode influenciar positivamente o usuário a descobrir as atividades e recursos disponíveis nos AVAs ou novas formas de uso deles. Em consequência, isso também fomentaria a apropriação tecnológica da ferramenta com maior facilidade [\[17\]](#page-9-12).

Quanto à *interface*, a do Google Classroom se mostrou mais simples e eficaz. Ela possui poucos elementos na tela, porém são suficientes para a execução das tarefas. A simplicidade é algo desejável no processo de apropriação tecnológica: pode ser mais fácil para o usuário entender e aprender coisas simples e, assim, aumentar a probabilidade de elas serem apropriadas e encaixadas no seu fluxo de trabalho com maior facilidade [\[17\]](#page-9-12). O Moodle disponibiliza mais opções de configuração, o que pode ser considerado uma vantagem em relação ao Google Classroom. Porém, em alguns momentos, a grande quantidade de opções disponibilizadas pode ser um pouco intimidadora, como é o caso da seção de opções de revisão, em questionários. O ideal seriam páginas mais simples e mais genéricas nas quais, caso necessário, o professor pudesse acessar configuração mais avançadas, por exemplo. A sugestão por recursos mais genéricos, como no caso do Google Classroom no qual o professor pode inserir diversos tipos de arquivos, vídeos, links ou questionários através de uma única interface, reforça a lista de sugestões de Derboven et al. [\[10\]](#page-9-3). Em seu estudo, Derboven et al. sugerem que, ao invés de fornecer vários recursos que focam em atividades de aprendizagem específicas, os AVAs deveriam fornecer recursos mais básicos porém mais apropriáveis, de maneira que os professores possam ajustá-los de acordo com suas necessidades.

<span id="page-7-1"></span><sup>8</sup>A partir desse momento, vamos nos referir aos respondentes do questionários como P<número de identificação na lista de respostas>.

A interface do Google Classroom mostrou simplicidade inclusive na configuração dos questionários. A quantidade menor de campos e botões disponibilizados ao usuário pode tornar a aplicação toda menos intimidadora. E em nenhum momento foi encontrado algum item que não se habilitasse facilmente ou cujo significado ficasse em aberto, como foram encontrados na configuração de perguntas do Moodle. Nesse aspecto, podemos afirmar que as affordances do Google Classroom estavam melhor situadas do que as do Moodle. As muitas possibilidades de configuração do Moodle poderiam levar o usuário a não perceber opções perdidas no meio de tantos outros ajustes disponíveis, por exemplo. Problemas nos níveis de affordance operacional (não saber que configurações usar nas opções específicas de questionário) e tático (não sabe como configurar o banco de questões para usar com questionário), tornaram fácil compreender quando alguns professores decidem fazer uso de ferramentas externas para a criação de questionários, como relatadas em algumas respostas do questionário online.

A simplicidade das janelas do Google Classroom tem impacto direto no terceiro item observado: a complexidade na execução das tarefas. A facilidade de uso torna toda a execução mais fluída. Em relação ao Moodle o fato de algumas janelas terem muitas seções de configuração e de, algumas vezes, não haver informação disponível sobre esses itens em lugar algum das ajudas consultadas tornou o processo de execução das tarefas mais demorado e complexo. Essa observação também coincidiu com os comentários de alguns professores como "O Moodle no geral é no geral confuso devido a sua característica multiconfigurável."(P12) e "apesar dos questionários que aplico no moodle produzirem bons resultados de reflexão, a sua construção é confusa e engessada."(P20).

No geral, a qualidade das metamensagens do Google Classroom se mostrou superior à qualidade das metamensagens do Moodle. E pelas características de simplicidade e ludicidade do Google Classroom, especificamente em relação às atividades e recursos analisados, podemos deduzir que ele tenha um potencial maior para a apropriação do que o Moodle. Além do mais, as recursos ou atividades do Google em geral já se encontram em nível de incorporação por grande parte dos usuários de tecnologia (seja através de celulares com sistema operacional Android, seja através do Gmail, etc [\[24,](#page-9-32) [33\]](#page-9-33)) o que pode contribuir positivamente para a familiarização dos usuários com o Google Classroom e sua possível apropriação.

Em relação ao design centrado no aluno, apesar de não serem criados especificamente com essa finalidade, os AVAs estudados têm potencial para auxiliar nessa abordagem. Com base em Mayer [\[22\]](#page-9-23) e Hannafin et al. [\[15\]](#page-9-34), é possível, por exemplo, usar as atividades como o fórum para informar uma pergunta ou desafio (que leve o estudante a alcançar o objetivo de aprendizagem dentro de uma unidade de ensino qualquer<sup>[9](#page-8-0)</sup>), observar a evolução do estudante no processo de aprendizagem (intervir se for necessário) e usar o fórum ou mesmo as mensagens como meio para fazer a devolutiva ao aluno sobre seus resultados. Esse é apenas um cenário ilustrativo dentre outros que os professores podem usar para trabalhar com a abordagem de design centrado no aluno por meio desses AVAs. Porém, na análise das metamensagens não foram encontradas informações ou pistas que aludissem a essa abordagem. Logo, ficaria

a cargo do professor ter o insight de como utilizar a ferramenta nesse sentido. Sobre apropriação, um ponto que permeia os estudos visitados durante a revisão sistemática é o quanto o usuário pode moldar a aplicação de acordo com suas necessidades. Além de personalização básica como a escolha de tema da aplicação, o tailoring[\[25\]](#page-9-20) é uma forma a mais para o professor fazer ajustes na aplicação. Tanto Moodle quanto Google Classroom possuem vários plugins disponíveis com diversas finalidades. Porém, como se tratam de versões institucionais (no caso do Google Classroom, seria uma versão do G Suite For Education), os mesmos esbarram nas permissões disponibilizadas pelas instituições de ensino aos seus usuários.

### 6 CONSIDERAÇÕES FINAIS

O uso da tecnologia tem auxiliado em diversas áreas da vida cotidiana. Especificamente voltadas para a educação, é possível encontrar inúmeras aplicações tecnológicas com o intuito de auxiliar professores, instituições de ensino e alunos no processo de ensino e de aprendizagem. Porém, entre a disponibilização dessas aplicações e a integração das mesmas em sala de aula (seja virtual ou presencial), existem vários fatores e personagens com poderes de intensificar ou não essa integração.

Neste trabalho, foram realizados uma revisão sistemática da literatura, no contexto de ferramentas tecnológicas utilizadas como suporte ao processo de ensino, um questionário online com professores e uma inspeção semiótica em partes dos dois AVAs mais citados no questionário. A inspeção permitiu um aprofundamento maior no aspecto da metacomunicação dos designers de ambas ferramentas e, também, comparar o resultado da análise das metamensagens com os aspectos desejados para apropriação segundo Carrol [\[4\]](#page-9-17). Além disso, conseguimos explorar os níveis de affordance indiretamente durante a execução das diversas tarefas necessárias na realização da inspeção.

Esse conhecimento nos permitiu elencar que características já existentes deveriam ser incentivadas, com foco na RQ1, que é voltada às características que incentivam a apropriação tecnológica: simplicidade e ludicidade. E quais são desejadas ainda: disponibilidade, relacionada com o conceito de affordance. Sendo que essa disponibilidade pode se estender para as possibilidades que os AVAs têm para que o professor trabalhe usando design centrado no aluno, que é o foco da RQ2. A característica de disponibilidade também está relacionada com a nossa RQ3, que se refere aos gaps existentes entre o que foi aspirado para um AVA e a forma como ele é utilizado pelos professores. Foi visto que os AVAS inspecionados disponibilizam muitas funcionalidades e que várias delas acabam não sendo percebidas pelos professores, de forma que estes acabam por utilizar apenas um conjunto restrito delas.

Como sugestão para trabalhos futuros, a partir dos resultados obtidos nesse estudo, pode ser aplicado o Método de Avaliação de Comunicabilidade, a fim de chegar a um resultado mais completo sobre a qualidade da metacomunicação dos AVAs. Além disso, podese replicar o estudo feito neste trabalho, mas sob a perspectiva do aluno, abordando, assim, os temas de apropriação tecnológica na visão deles, assim como suas perspectivas sobre design centrado no aluno.

<span id="page-8-0"></span><sup>&</sup>lt;sup>9</sup>De acordo com o *design* centrado no aluno, esse objetivo deve ser definido pelo próprio aluno.

### <span id="page-9-0"></span>AGRADECIMENTOS

O presente artigo foi alcançado em cooperação com a Hewlett Packard Brasil LTDA., com a HP Brasil Indústria e Comércio de Equipamentos Eletrônicos LTDA. e com recursos provenientes da Lei de Informática (Lei nº 8.248, de 1991). Também houve apoio da Uol EdTech.

### REFERÊNCIAS

- <span id="page-9-24"></span>[1] Marlies Baeten, Eva Kyndt, Katrien Struyven, and Filip Dochy. 2010. Using student-centred learning environments to stimulate deep approaches to learning: Factors encouraging or discouraging their effectiveness. Educational Research Review 5, 3 (2010), 243–260.<https://doi.org/10.1016/j.edurev.2010.06.001>
- <span id="page-9-27"></span>[2] Patrícia B. Scherer Bassani, Adriana Dos Reis, and Daniel Dalanhol. 2016. Análise da colaboração em ambientes digitais para compartilhamento de atividades de aprendizagem: uma perspectiva com base em Learning Design. In Simpósio Brasileiro de Informática na Educação, Vol. 27. Sociedade Brasileira de Computação - SBC, 1215.<https://doi.org/10.5753/cbie.sbie.2016.1215>
- <span id="page-9-28"></span>[3] Sue Bennett, Shirley Agostinho, and Lori Lockyer. 2015. Technology tools to support learning design: Implications derived from an investigation of university teachers' design practices. Computers & Education 81 (2015), 211–220. [https:](https://doi.org/10.1016/j.compedu.2014.10.016) [//doi.org/10.1016/j.compedu.2014.10.016](https://doi.org/10.1016/j.compedu.2014.10.016)
- <span id="page-9-17"></span>[4] Jennie Carroll. 2004. Completing design in use: closing the appropriation cy-cle. In European Conference of Information Systems. 44. [http://aisel.aisnet.org/](http://aisel.aisnet.org/ecis2004 Recommended) [ecis2004Recommended](http://aisel.aisnet.org/ecis2004 Recommended)
- <span id="page-9-6"></span>[5] Grainne Conole and Karen Fill. 2005. A learning design toolkit to create pedagogically effective learning activities. Journal of Interactive Media in Education 2005, 1 (2005), 1–16.<https://doi.org/10.5334/2005-8>
- <span id="page-9-30"></span>[6] Andre Zanki Cordenonsi, Giliane Bernardi, Ilse Abegg, Fábio da Purificação de Bastos, and Elena Maria Mallmann. 2011. O Moodle como Mediador Tecnológico no Programa Especial de Graduação de Formação de Professores para Educação Profissional. In Simpósio Brasileiro de Informática na Educação. 1415–1418. [http:](http://www.br-ie.org/pub/index.php/wie/article/view/2001) [//www.br-ie.org/pub/index.php/wie/article/view/2001](http://www.br-ie.org/pub/index.php/wie/article/view/2001)
- <span id="page-9-14"></span>[7] Clarisse Sieckenius De Souza. 2005. The semiotic engineering of human-computer interaction. MIT press.<https://doi.org/10.7551/mitpress/6175.001.0001>
- <span id="page-9-15"></span>[8] Clarisse Sieckenius De Souza, Carla Faria Leitão, Raquel Oliveira Prates, and Elton José Da Silva. 2006. The semiotic inspection method. In Symposium on Human Factors in Computing Systems. ACM, 148–157. [https://doi.org/10.1145/](https://doi.org/10.1145/1298023.1298044) [1298023.1298044](https://doi.org/10.1145/1298023.1298044)
- <span id="page-9-16"></span>[9] Jan Derboven, David Geerts, and Dirk De Grooff. 2016. The tactics of everyday practice: A semiotic approach to appropriation. Interaction Design and Architecture(s) 29, 1 (2016), 99–120. [https://www.scopus.com/inward/record.uri?eid=2](https://www.scopus.com/inward/record.uri?eid=2-s2.0-84994753655{&}partnerID=40{&}md5=9acfc722c4ddeeb7c33d8d4877446b4a) [s2.0-84994753655{&}partnerID=40{&}md5=9acfc722c4ddeeb7c33d8d4877446b4a](https://www.scopus.com/inward/record.uri?eid=2-s2.0-84994753655{&}partnerID=40{&}md5=9acfc722c4ddeeb7c33d8d4877446b4a)
- <span id="page-9-3"></span>[10] Jan Derboven, David Geerts, and Dirk De Grooff. 2017. Appropriating virtual learning environments: A study of teacher tactics. Journal of Visual Languages and Computing 40 (2017), 20–35.<https://doi.org/10.1016/j.jvlc.2017.01.002>
- <span id="page-9-18"></span>[11] Gerardine DeSanctis and Marshall Scott Poole. 1994. Capturing the complexity in advanced technology use: Adaptive structuration theory. Organization Science 5, 2 (1994), 121–147.<https://doi.org/10.1287/orsc.5.2.121>
- <span id="page-9-21"></span>[12] Luciana da Silveira Espindola and Milene Selbach Silveira. 2017. Self-expression and discourse continuity in a multilevel EUD environment: The case of Moodle. Journal of Visual Languages & Computing 40 (2017), 36–50. [https://doi.org/10.](https://doi.org/10.1016/j.jvlc.2017.04.003) [1016/j.jvlc.2017.04.003](https://doi.org/10.1016/j.jvlc.2017.04.003)
- <span id="page-9-7"></span>[13] Martin Fishbein and Icek Ajzen. 1975. Belief, attitude, intention, and behavior: An introduction to theory and research. Addison-Wesley. [https://doi.org/10.1002/](https://doi.org/10.1002/cncr.26402) [cncr.26402](https://doi.org/10.1002/cncr.26402)
- <span id="page-9-11"></span>[14] Suraya Hamid, Jenny Waycott, Sherah Kurnia, and Shanton Chang. 2014. An empirical study of lecturers' appropriation of social technologies for higher education. Australasian Journal of Educational Technology 30, 3 (2014), 295–311. <https://doi.org/10.14742/ajet.690>
- <span id="page-9-34"></span>[15] Michael J. Hannafin and Kathleen M. Hannafin. 2010. Cognition and studentcentered, web-based learning: Issues and implications for research and theory. Em Learning and instruction in the digital age. Springer, 11–23. [https://doi.org/](https://doi.org/10.1007/978-1-4419-1551-1_2) [10.1007/978-1-4419-1551-1\\_2](https://doi.org/10.1007/978-1-4419-1551-1_2)
- <span id="page-9-8"></span>[16] Simon Hooper and Lloyd P Rieber. 1995. Teaching with technology. Teaching: Theory into practice 2013 (1995), 154–170.
- <span id="page-9-12"></span>[17] M Cameron Jones and Michael B Twidale. 2005. What's in a name? Exploring the connections between abstraction and appropriation. International reports on socio-informatics 2, 2 (2005), 43–47.
- <span id="page-9-22"></span>[18] Dona M. Kagan. 1992. Professional growth among preservice and beginning teachers. Review of Educational Research 62, 2 (1992), 129–169. [https://doi.org/](https://doi.org/10.3102/00346543062002129) [10.3102/00346543062002129](https://doi.org/10.3102/00346543062002129)
- <span id="page-9-25"></span>[19] Theodore J. Kopcha. 2012. Teachers' perceptions of the barriers to technology integration and practices with technology under situated professional development. Computers & Education 59, 4 (2012), 1109–1121. [https://doi.org/10.1016/j.](https://doi.org/10.1016/j.compedu.2012.05.014)

[compedu.2012.05.014](https://doi.org/10.1016/j.compedu.2012.05.014)

- <span id="page-9-13"></span>[20] Rob Koper. 2006. Current research in learning design. Journal of Educational Technology & Society 9, 1 (2006), 13–22. [https://doi.org/10.2307/jeductechsoci.9.](https://doi.org/10.2307/jeductechsoci.9.1.13) [1.13](https://doi.org/10.2307/jeductechsoci.9.1.13)
- <span id="page-9-9"></span>[21] Rob Koper and Colin Tattersall. 2005. Learning design: A handbook on modelling and delivering networked education and training. Journal of Interactive Media in Education (2005), 412.<https://doi.org/10.1007/b138966>
- <span id="page-9-23"></span>[22] Richard E Mayer. 2004. Should there be a three-strikes rule against pure discovery learning? The case for guided methods of instruction. The American psychologist 59 (2004), 14–19.
- <span id="page-9-2"></span>[23] Allison W McCulloch, Karen Hollebrands, Hollylynne Lee, Taylor Harrison, and Asli Mutlu. 2018. Factors that influence secondary mathematics teachers' integration of technology in mathematics lessons. Computers & Education 123 (2018), 26–40.<https://doi.org/10.1016/j.compedu.2018.04.008>
- <span id="page-9-32"></span>[24] Moodle. 2020. Statistics.<https://stats.moodle.org/><br>[25] Anders Mørch. 1997. Three levels of end-user tailorin
- <span id="page-9-20"></span>Anders Mørch. 1997. Three levels of end-user tailoring: Customization, integration, and extension. MIT Press, Cambridge, USA, Chapter 3, 51–76.
- <span id="page-9-19"></span>[26] Daniel Mueller and Stefan Strohmeier. 2010. Design characteristics of virtual learning environments: An expert study. International Journal of training and development 14, 3 (2010), 209–222.
- <span id="page-9-26"></span>[27] M Nussbaum and C Infante. 2013. Guidelines for Educational Software Design That Consider the Interests and Needs of Teachers and Students. In International Conference on Advanced Learning Technologies. 243–247. [https://doi.org/10.1109/](https://doi.org/10.1109/ICALT.2013.75) [ICALT.2013.75](https://doi.org/10.1109/ICALT.2013.75)
- <span id="page-9-1"></span>[28] Anne T. Ottenbreit-Leftwich, Krista D. Glazewski, Timothy J. Newby, and Peggy A. Ertmer. 2010. Teacher value beliefs associated with using technology: Addressing professional and student needs. Computers & Education 55, 3 (2010), 1321–1335. <https://doi.org/10.1016/j.compedu.2010.06.002>
- <span id="page-9-10"></span>[29] Liisa Postareff and Sari Lindblom-Ylänne. 2008. Variation in teachers' descriptions of teaching: Broadening the understanding of teaching in higher education. Learning and Instruction 18, 2 (2008), 109–120. [https://doi.org/10.1016/j.learninstruc.](https://doi.org/10.1016/j.learninstruc.2007.01.008) [2007.01.008](https://doi.org/10.1016/j.learninstruc.2007.01.008)
- <span id="page-9-29"></span>[30] Michael Russell, Damian Bebell, Laura O'Dwyer, and Kathleen O'Connor. 2003. Examining teacher technology use: Implications for preservice and inservice teacher preparation. Journal of teacher Education 54, 4 (2003), 297–310.
- <span id="page-9-4"></span>[31] Tengel Aas Sandtrø. 2012. How the domestication process of a VLE came to closure. The Online Educational Research Journal 3 (2012), 2–8.
- <span id="page-9-31"></span>[32] Marcelo A Santana, Baldoino Fonseca dos Santos Neto, and Evandro de Barros Costa. 2014. Avaliando o uso das ferramentas educacionais no ambiente virtual de aprendizagem Moodle. In Simpósio Brasileiro de Informática na Educação, Vol. 25. 278.
- <span id="page-9-33"></span>[33] Techjury. 2020. Google Statistics In 2020.<https://techjury.net/stats-about/google/>
- <span id="page-9-5"></span>[34] Carla Beatris Valentini and Eliana Maria do Sacramento Soares. 2010. Aprendizagem em ambientes virtuais: compartilhando idéias e construindo cenários. EDUCS.